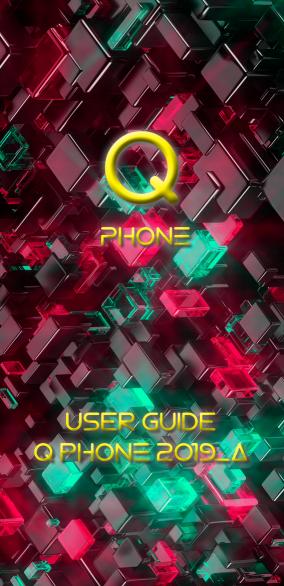

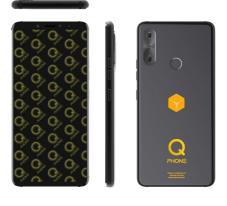

Thank you for choosing our mobile native 3-D phone, the Q phone.

This User's Guide is intended to guide you through the functions and features of your new Q phone.

# PLEASE READ THE FOLLOWING INSTRUTIONS FIRST

- Before using the Q phone, please read all safety precautions and User's Guide carefully to ensure safe and proper use.
- The descriptions in this manual are based on the default settings of the

mobile Q phone.

- The images and screenshots used in User's Guide may be different from the actual product appearance.
- The information contained in User's Guide may differ from the product or may differ from the software provided by the service provider. Subject to change without notice.
- Available features and additional services may vary depending on Q phone, software version, or service providers.
- The format and information in this User's Guide is based on the Android<sup>™</sup> operating system and may differ from the actual operating system used by the user.
- The applications and their functionality may vary depending on country, region, or hardware specification. Performance issues caused by third-party applications are not within the scope of

Qoobex's responsibility.

- Performance problems or incompatibilities caused by user's editing the settings are not within the scope of Qoobex's responsibility.
- Additional charges may incur for sending and receiving messages, uploading and downloading, automatic synchronization, or using the location service. To avoid additional costs, please choose the appropriate data charging scheme. For more information, contact your service provider.
- Please carefully keep this manual for future reference.

## ICONS LIST

Before you start to use the Q phone, familiarize yourself with the icons in this User's Guide:

Warning

 occasions that may hurt the user or others Caution

 occasions that may cause damage to the Q phone or other equipment.

Note

- comments, tips, or other information.

# **INSTALLATION**

# ACCESSORIES INTRODUCTION

Check if the following items are present in the product box:

- Q Phone, 5.99" native 3-D VR, 4G LTE cellphone
- Charger
- USB cable
- Earbuds
- Card pin

Use only approved software. Illegal software may cause damage or malfunction to your Q phone, which are not within the scope of the warranty provided by Qoobex.

The items provided with your Q phone

may vary depending on the software and accessories available in your area or provided by your service provider.

- Other accessories may be purchased from your local dealer.
- Qoobex certified accessories provide the best support for the Q phones.
- Accessories other than those certified by Qoobex may be incompatible with your Q phone.

# INSTALLATION OF SIM AND SD CARDS

- If the Q phone is on, press and hold the Startup & Shutdown button, then select Shut Down → OK to turn off the Q phone.
- Use the card pin to insert the hole at 90° to eject the card holder.
- Insert the SIM card, and/or SD card into the SIM card holder. Smoothly push the card into this card holder according to the direction indicated by the lost corner of the card.

CAUTION: Use a regular card provided by the service provider. The cut cards damage the card slot.

Use only the charger and USB cable of this Q phone. Otherwise, it may cause the battery to explode or damage your Q phone.

When the battery power is low, the Q phone will give out a warning sound and display low battery message. If the battery power is too low, the Q phone will automatically shut down. You need to recharge the battery before you can continue to use the Q phone.

#### CHARGE OF Q PHONE

 Insert the small end of the plug of the travel charger into the multifunction jack.

CAUTION: Improperly connected travel charger may cause serious damage to the Q phone. No warranty will be given for any damage caused by incorrect operation.

2.

Plug the large end of the plug of the Travel Charger into a standard power outlet.

CAUTION: The Q phone can be used while charging, but this will extend the time it takes for the battery to get fully charged.

When the Q phone is being charged, the touch screen may fail due to power instability.

The mobile Q phone will heat up when charging. This is normal and does not affect the mobile Q phone's service life or performance.

3. When the battery is fully charged (the battery icon is no longer showing charging), disconnect the charger from Q phone, and then unplug it from the power outlet. CAUTION: To save battery power, unplug the Charger when you don't use your Q phone. The charger does not have a power switch, and you must unplug the travel charger from the outlet also to stop consuming electicity. When used, the charger should be kept in close contact with the socket.

#### Charge with computer USB cable

Before charging, make sure the computer is turned on.

- Plug one end of the computer's USB cable (mini-USB) into the multi-function jack.
- Connect the other end of the computer's USB cable to the USB port on your computer. Depending on the type of USB cable used, it may take a moment to start charging.
- When the battery is fully charged (the battery icon is no longer showing charging), disconnect the USB cable from the Q phone, and then unplug it from the computer.

#### **Reduce battery loss**

If auto-sync, Bluetooth, or WIFI are activated in the background, the battery will drain faster. To save battery power, turn off unnecessary applications. You can also reduce the backlight time and the brightness of the display screen, or switch it to standby mode with the screen black, by pressing the Startup & Shutdown button briefly when the Q phone is not in use.

# SPECIFICATIONS

| Q phone 2019                 |                                                            |  |
|------------------------------|------------------------------------------------------------|--|
| 3-D Technology               | 5.99" Native HD 3-D display technology                     |  |
|                              | Native 3-D picture & video / IPS<br>/ FHD 2160*1080 / 16 M |  |
|                              | Best range of 3-D visibility: 30<br>cm - 5 m               |  |
| Processor                    | Eight core processor MediaTek<br>MT6757                    |  |
| Main Processor<br>Technology | 2.8+1.6 GHz / A53 / 16 nm FFC                              |  |

| Graphics<br>Processor<br>Technology | Mali-T880 MP2 900 MHz                                                                                                    |  |
|-------------------------------------|----------------------------------------------------------------------------------------------------|--|
| Operating<br>system                 | Android <sup>™</sup> 9.0 Pie                                                                                                    |  |
| Resolution                          | FHD 2160*1080 / 16 M                                                                                                    |  |
| Touch screen                        | Multi-touch capacitive screen                                                                                                    |  |
| System memory                       | 6GB                                                                                                    |  |
| Storage capacity                    | 128GB                                                                                                    |  |
| TF expansion                        | 128GB                                                                                                    |  |
| Bands<br>Model:<br>Qphone 2019_A    | 4G LTE: B2/B4/B5/B7/B12/B17<br>3G WCDMA: B2/B4/B5<br>2G: 850/900/1800/1900 MHz                                                                          |  |
| Wifi                                | 802.11 a / b / g / n / ac, 5GHz                                                                                                    |  |
| Data                                | GPRS/EDGE : Yes<br>Bluetooth: V4.0+EDR<br>FM: Yes<br>GPS: GPSAGPSGIonass                                                                                |  |
| Camera Back                         | Native 3-D VR: Dual 13 MP +13<br>MP PDAF with Flash                                                                                                    |  |
| Camera Front                        | 16 MPFF                                                                                                    |  |
| Battery                             | Capacity: Built-in 3.85 V,<br>3300mAh lithium polymer<br>Input: AC100-240V.50-60H<br>Output: 5V 2A Type-C 3.0<br>Operating Temperature: -10C<br>to +40C |  |
| Number of SD card slot              | 1 in slot 2                                                                                                    |  |
| Number of SIM card slot             | 2 in Slots 1 and 2                                                                                                    |  |
| Power Adapter                       | Input: AC100-240V ~ 50 / 60Hz<br>Output: DC 5V-2A                                                                                                    |  |

| Sensors        | 3D sensor: Yes<br>Proximity and Light: Yes<br>Fingerprint: Yes, back<br>E-Compass/Gyro Sensor: Yes                                                                                                  |  |
|----------------|----------------------------------------------------------------------------------------------------|--|
|                | VO Dati Tina C 20 Dati 2 CM                                                                                                    |  |
| Input / Output | I/O Port: Type-C 3.0 Port, 2 SIM<br>Cards in Slots 1 & 2 or 1 SIM<br>in Slot 1 and 1 TF in Slot 2 (UP<br>TO 128GB)<br>Mic/Speaker: 2 pcs Sensitive<br>microphone (Built-in) / 1 pcs<br>Speaker(BOX) |  |
| Video          | Qoobex native 3-D, and 2D<br>MP4, MKV, AVI, MOV, 3GP,<br>FLV                                                                                                    |  |
| Image          | Qoobex native 3-D photos, and 2D JPG, GIF, PNG, BMP                                                                                                    |  |
| Audio type     | AAC, flac, APE, MKA, OGG,<br>MIDI, M4A, AMR, MP3                                                                                                    |  |
| Documents      | TXT, PDF, etc.                                                                                                    |  |
| Accessories    | Charger 1 pc, USB Cable 1 pc,<br>User manual 1pc, Warranty<br>Card 1pc, Earphone 1pc                                                                                                    |  |
| Materials      | Front and Back: Glass, Frame:<br>Aluminum                                                                                                    |  |
| Dimensions     | 156.8*74.5*8.25mm                                                                                                    |  |

# START GUIDE

# START UP SHUT DOWN AND RESTART

To turn on your Q hone, press and hold the Startup/Shutdown button.

To turn off your Q phone, press and hold Startup/Shutdown button, then select Power off.

To restart your Q phone, press and hold the Startup/Shutdown, then select Restart.

In areas where wireless devices are restricted, such as on airplanes and hospitals, follow all posted warnings and instructions from officials.

To use only non-network services on your Q phone, switch to Airplane mode.

## USE OF THE TOUCH SCREEN

It is easier to select items or perform functions using the Q phone's touch screen. Learn the basic operation in using a touch screen.

To avoid scratches on the touch screen, do not use sharp tools.

Do not make the touch screen contact

with other electronic devices. Electrostatic discharge can cause the malfunction of touch screen.

Do not expose the touch screen to the water. The touch screen may malfunction in humid environments or when exposed to water.

In order to make proper use of the touch screen, remove the protective film of touch screen before using the Q phone.

The touch screen has a detection layer that detects weak pressure from the human fingers. To achieve the best performance, use your fingertips to tap on the touch screen. The touch screen does not respond normally to a touch operation using a sharp tool such as a pen.

You can control the touch screen by doing the following operations:

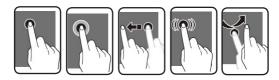

1. Tap: Touch once to select or

activate a menu, option, or application. As shown in Picture 1.

- Hold: Hold an item for 2 seconds or longer. As shown in Picture 2.
- Drag: Hold an item and move it to the desired position. As shown in Picture 3.
- Double click: Quickly click on an item twice. As shown in Picture 4.
- Slide: Scroll up, down, left, or right to browse the list or screen. As shown in Picture 5.

If you do not use your Q phone for a specified length of time, it will turn off the touch screen. To turn on the screen, press the Startup/Shutdown button momentarily.

# LOCK O UNLOCK THE TOUCH SCREEN AND BUTTONS

You can lock the touch screen and buttons to prevent accidental operation of the Q phone.

To lock, press Startup/Shutdown button. To unlock, press the Startup &

Shutdown button to turn on the screen, then slide your finger to the unlock area.

# USING THE SHORTCUT PANEL

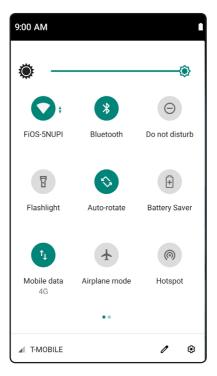

In the standby mode or while using the application, click the indicator icon area and drag your finger down to open the shortcut panel. You can activate or deactivate the wireless network connection and access the list of notifications, such as messages, calls, activities, or processing status. To hide the list, drag the bottom border of the list up.

In the Shortcuts panel, you can have the following options:

 Screen Brightness: Adjust the screen brightness level.

•WIFI: Enable or disable WIFI connection.

•Bluetooth: Activate or deactivate the Bluetooth wireless connection.

- Do not disturb: Disable service

• Flashlight: Activate or deactivate the flash light of the camera.

Auto Rotate: Activate or deactivate automatic rotation.

• Battery saver: Enable or disable battery saver mode of Q phone.

•Data connection: Enable or disable the data connection.

· Airplane mode: Activate or deactivate

the flight mode.

 Hotspot: Activate or deactivate Q phone's internet connection sharing. User has to have a data plan with the carrier and mobile data connection should be enabled. Connection speed and stability depends to a lot of factors.

. Screenshots: Press and hold the power key and lower volume key - at the same time.

#### ACCESS APPLICATIONS

To access the Q phone's applications:

 In home page from the bottom of the screen scroll up. It appears the applications list.

2. Scroll up and down to browse to the applications list.

 Launch the application by taping once on its icon.

 You can drag the icon to the home screen by keep pressing down on its icon.
Then drag and release the app icon into the desired home screen.

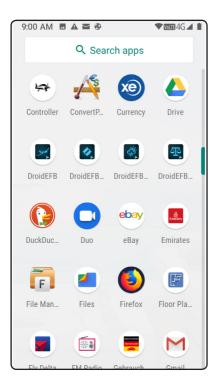

## **AUTO ROTATION**

If you rotate the device while using some functions, the device interface automatically rotates. To prevent the interface from rotating, open the shortcut panel and deselect Auto Rotate.

#### USE USB

Plug in the USB cable of your Q phone to connect to a computer. Q phone screen shortcut panel will show that the USB cable has been connected. In the computer you identify Q phone in the USB devices with the name 'Qphone 2019'.

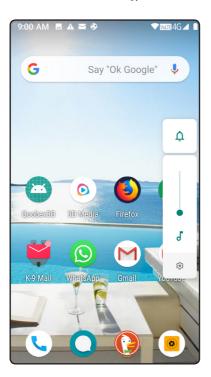

## CUSTOMIZE YOUR Q PHONE

Customize your Q phone according to personal preference.

| 9:00 AI                 | 🕫 🖬 🛋 🖉                                  | ▼ 100000 4G ▲ |
|-------------------------|------------------------------------------|---------------|
| <del>~</del>            | Sound                                    | ۹             |
| ſ                       | Media volume                             |               |
| r.                      | Call volume                              | •             |
| Û                       | Ring volume                              |               |
| $\overline{\mathbb{O}}$ | Alarm volume                             |               |
|                         | Also vibrate for calls                   |               |
|                         | Do Not Disturb<br>Off                    |               |
|                         | Shortcut to prevent ring<br>On (vibrate) | ing           |
|                         | Dhono ringtono                           |               |

## Set the current time and date

Through the applications list or shortcut page go to Settings  $\rightarrow$  System  $\rightarrow$  Date and time.

#### Sound Settings

To easily access the sound settings click once once of the volume keys. Then tap in the gear-settings icon in the bottom of the volume bar menu. The sound settings page appear and you can arrange all your sound preferences: Media, Call, Ring, Alarm volume, Vibrate on calls, Ringtone, Do not disturb and more.

# Home screen, Wallpapers and Widgets settings

In the home screen tap and hold down to any area clear of app icon. The Wallpapers, Widgets, Home settings menu appears. Arrange your preferable settings accordingly.

# Adjust the brightness of the display screen

You can arrange the preferred screen brightness through the brightness bar on the top of the shortcut page or through the Settings  $\rightarrow$  Display  $\rightarrow$  Brightness level.

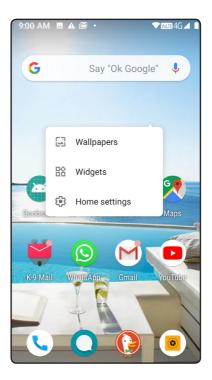

The brightness level of the display affects the speed at which the Q phone consumes battery power.

· Set normal screen lock

Select System Settings → Security, start the "Set Screen Lock" to lock the touch screen. Each time you turn on or unlock the touch screen, the Q phone requires you to input the unlock code.

1. Set the unlock pattern

Watch the on-screen prompts and sample patterns and select Continue  $\rightarrow$  OK (drag at least 4 points to draw the pattern)

2. Set the SIM card lock

Activate and set the SIM card locking and enter the SIM card password.

| 9:00 A | M 🖪 🛦 🖀 🕏                                             | ▼ ₩₩₩ 4G ▲ |
|--------|-------------------------------------------------------|------------|
| ←      | Security & location                                   | ۹          |
|        | Security update<br>December 5, 2018                   |            |
|        | Device security                                       |            |
|        | Screen lock<br>PIN                                    | \$         |
|        | Lock screen preference<br>Don't show notifications at |            |
|        | Fingerprint                                           |            |
|        | Smart Lock                                            |            |
|        | Privacy                                               |            |
|        | Location<br>On                                        |            |
|        | Show passwords                                        |            |

#### **Device Security and Privacy**

Select Settings → Security & Location. Set your Q phone security and privacy settings according to your preferences,

#### Use language and keyboard

Select Settings → System → Languages&Input.

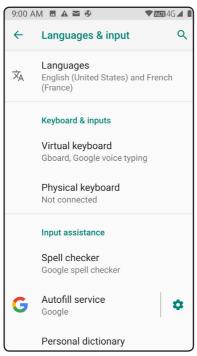

1. Select Language. You can select one or more languages.

2. User Dictionary. Manually add the words or characters you need.

3. Input method. When selected, use such input method to input characters in the editing interface.

4. Arrange the additional input options according to your preferences..

#### Copy and Paste text

When you enter text, you can use text in other applications with copy and paste.

1. Place the cursor over the text you want to copy, and hold and drag the words or select all, select the desired text and then click Cut or Copy.

2. In another application, place the cursor over the place where you want to paste the text. Touch and hold Select  $\rightarrow$  Paste.

# Download the installation files from the network

Files downloaded from the network

may contain malicious software that can damage your Q phone or make it disfunctional. To reduce risk, download files only from trusted sources.

To install an application downloaded from a website other than Android Market, you must select System Settings  $\rightarrow$  Applications  $\rightarrow$  Unknown Sources  $\rightarrow$  OK.

#### Reset options and data backup

Enter Settings → System → Reset options, where you can find all the reset options including the restore to factory settings. Be careful, the restore to factory settings will erase all your data. Make a backup data before reset to factory settings.

Also to Settings  $\rightarrow$  System you will find the Backup options.

#### Backup Recovery

Enter the application backup recovery and the Q phone will display the list of backup, and click on the backup data to restore the previous data.

#### **COMMUNICATION**

#### Calling

Learn how to use call functions, such as making and receiving calls, using available options during a call, or customizing and using call-related features.

· Make and receive calls

You can use the Dialing app at the bottom left of ypur Q phone to make, answer, end, reject, merge and record a call.

When the distance sensor is turned on, the Q phone automatically turns off and locks the touch screen to prevent accidental input when the Q phone is close to the face.

Static electricity from the body and clothing during a call may interfere with the distance sensor.

#### Making a call

1. Tap on the Dialing app, select telephone number from the contacts list or enter the phone number from the

Keypad in the Dialing app.

- 2. The screen below appears.
- 3. To end the call, tap on the red button.

#### Answer Calls

1. When there is a coming call, drag the round telephone button upwards.

2. To end the call, tap on the red button.

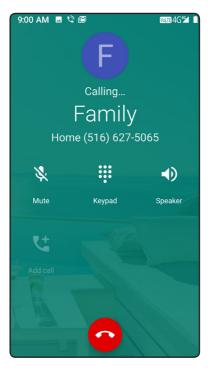

#### **Reject Calls**

When there is a coming call, drag to the left.

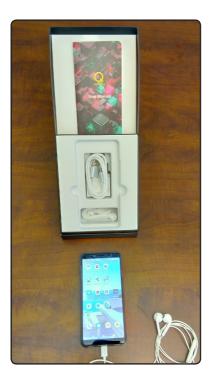

#### Make International Calls

1. Tap on Dialing app  $\rightarrow$  Keypad, then press and hold 0 to insert the + sign.

2. Enter the full number you want to

dial (country code, area code, and phone number), and select Call.

#### Use headphones

Plug your earbuds that come with your Q phone in the USB-C port, and you can answer calls and use hands-free functions.

#### Check the History of Calls

You can check the history of calls based on the types.

1. Select Dialing app  $\rightarrow$  Call History, by taping on the clock icon, top center.

#### Send Messages, SMS and MMS

1. Select Text app at the bottom of the Q Phone  $\rightarrow$  Create message

2. Add the recipients:

Enter the phone numbers manually, separated by semicolons or enter them from your contacts within the field on the top.

Click on the icon with dots on the top right side to have access to more

functionality options.

3. Enter text: To insert text and emotion icon, tap on the 'Write a message' field at the bottom and write with the keyboard that appears.

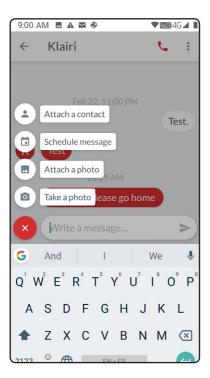

4. Enter Multi Media: To insert multimedia photo or video file, tap on the

round icon with the add sign on the left of the 'Write a message' field. Choose one of the available options.

5. Send the message: When you have completed your message tap on the arrow icon on the right of the 'Write a message' field to send the message to the recipients. Be aware the Multimedia files take longer to be sent and can create additional fees. Refer to your carrier policy on this.

# CVWERV

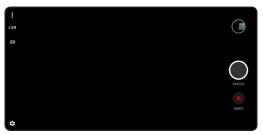

With your camera you can take 2D and 3-D photos and videos.

#### 2D Camera

You can take a 2D pictures and videos with the maximum resolution of 13 million

pixels. The storage capacity may vary depending on the shooting scene or shooting conditions.

#### **Recording 2D Pictures and videos**

1. Open the 3D Camera app at the bottom right on the home screen and tap on the 3D indicator until it shows 2D.

2. Point to your scene of action and wait a few seconds until the camera makes the necessary adjustments.

3. Tap to the photo button to take a 2D photo or video button to start recording a 2D video. If you record a 2D video, you need to tap again on the 2D video button to stop the 2D recording.

Q phone supports the following file formats: 3gp, mp4, avi, mov, flv.

If the file size exceeds the available memory, an error occurs when opening the file. Try to have multiple short videos, instead of few lengthy to avoid memory issues because of their file size. 3-D CVWESV

You can take a 3-D pictures and videos with the maximum resolution of 13 million pixels. The storage capacity may vary depending on the shooting scene or shooting conditions.

Recording 3-D Videos and Photos:

Open the 3D Camera app at the bottom right on the home screen and tap on the 3D indicator on the left until it shows 3D.

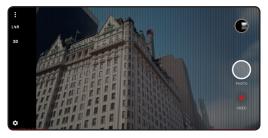

#### 3-D Videos

1. Tap on the circle with the red dot on the right to start recording 3-D video. Tap again to stop recording 3-D video.

The video is stored in MP4 container format.

#### 3-D Photos

1. Tap on the white circle on the right to capture 3-D photos.

#### Stereoscopic 3-D set up

To achieve the best 3-D videography, arrange the 3-D depth of your action. Tap on the gear icon at the bottom left. The 3-D camera settings open. Move the indicator to the slider left or right until the persons or objects of your action appear clearly on the 3-D screen of your Q phone. All other persons and or objects behind them will appear in depth on your Q phone and/or any other 3-D VR that you will play the 3-D videos produced by your Q phone. All objects in front your 3-D adjusted main person and/or objects will appear out of the 3-D screen of your Q phone and any other 3-D VR devices that you will play the videos produced by your Q phone.

Note: 1. Try to avoid strong and timely extensive 3-D pop-outs in your 3-D videos.

2. Try to have the main action of your

3-D videos, between 1.5m – 4m.

3. In 3-D videos we do not zoom, so there is no zoom functionality in 3-D camera.

| 9:00 AM 🖪 🖼 🧿 🛛 🚳 🚥 |                                     | VOLTE 46 <sup>4</sup> |
|---------------------|-------------------------------------|-----------------------|
| ×                   | Create new contact                  | SAVE                  |
|                     |                                     |                       |
|                     |                                     | 0                     |
| G                   | Saving to<br>mstougiannos@gmail.com | ~                     |
| *                   | First name                          | ~                     |
|                     | Last name                           |                       |
| Ę.                  | Phone                               |                       |
|                     | Mobile 👻                            |                       |
| $\geq$              | Email                               | _                     |
|                     | Home 🔻                              |                       |
|                     | More fielde                         |                       |

### CONTACTS

You can save contact person's name, phone number, home phone number,

e-mail address, birthday, and so the Dialing app of your Q phone.

### **Create a Contact Person**

Select the Dialing app  $\rightarrow$  Contacts tab at the top right  $\rightarrow$  Create new contact.

It appears a wide range of fields about the new contact's info. Fill as many as you wish.

After completing the info in the new contact's list, tap 'Save' at the top right of the screen.

### CLOCK

You can set and control the alarm and world clock, through the clock app. You can also control the stopwatch and desktop clock through the clock app.

#### Set a new alarm

Select Clock app  $\rightarrow$  Alarm.

2. Add an alarm: Tap on the red button with the add symbol at the bottom. Set the alarm time, Repeat: days of the week that this alarm time will be active, Ring tone of this alarm and Vibration options.

### Stop the Alarm

To stop the alarm when the alarm sounds, click "Cancel" to stop the alarm. To repeat the alarm after the specified time, click "Pause".

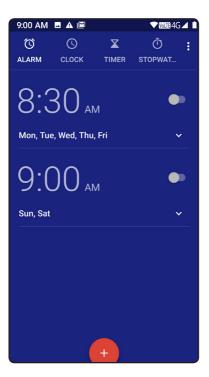

#### Delete the Alarm

Select the alarm you want to delete from the list, and the Q phone will pop up the editing interface, and you just need to click "Delete Alarm" button.

· Create World Clock

1. Select Clock app  $\rightarrow$  Clock tab.

2. Press the red button at the bottom with the World icon:

Add the time you want from the various places around the world, from the list.

### CALCULATOR

1. Select Calculator app.

 Use the buttons corresponding to the calculator display to perform the available arithmetic operations.

### INTERNET

The network service requires a data connection. Contact the service provider and choose the best data plan.

### Browser

You can access your favorite pages and add them to your bookmarks, through any web browser available for Android 9.0.

If you access the internet or download media, additional charges may apply. For more information, contact your service provider.

The available options may vary depending on your region or service provider.

### CONNECTION

#### Bluetooth

Bluetooth is a short-range wireless communication technology that can be used to exchange information within a distance of about 6 meters without the need for a physical connection. When sending messages using Bluetooth, you don't need to use wires to connect the equipment. Even if the devices are located in different rooms, as long as the distance between two devices does not exceed the Bluetooth reception range, they can exchange information.

When sharing and receiving data, make sure that the appropriate device is properly secured and that it is a trusted device. If there is an obstacle between the devices, the effective distance may be shortened.

Some devices, especially those that are untested or not Bluetooth enabled, may not be compatible with your Q phone.

Activate the Bluetooth wireless function

1. Open the Settings  $\rightarrow$  Connected devices  $\rightarrow$  Pair new device.

 Q phone scans for other devices in range with bluetooth connectivity available.

After finding the device, click it to do the matching connection; after the connection is established, the data can be transferred between two devices; If it is the stereo headphones, stereo headphones can be used to answer the phone, and listen to the multimedia file.

Some devices, may have a fixed

Bluetooth PIN (e.g. 0000). If the device to be marched has a PIN code, you must enter the corresponding PIN.

### WIFI

Connect your Q phone to a wireless local area network (WIFI) that conforms to the IEEE 802.11 a / b / g / n standard. You can connect to the Internet or other network equipment.

Start WIFI function:

Select System Settings  $\rightarrow$  Network & Internet. Choose the Wifi network that you have credentials from the list. Insert the password that should be provided to you by the administrator of the chosen network.

As a background activity, WIFI consumes battery power. To save battery power, start WIFI only when needed.

### TROUBLESHOOTING

 The mobile Q phone shows errors of the network or service: When you are in a weak or poorly received area, your Q phone may lose reception capability. Please move to a different location and try again. Some options may not be available because they need subscription by your carrier. Please contact your service provider for more details.

touchscreen is slow The or incorrect: If your Q phone has a touch screen and the touch screen does not respond properly, try the following operations. (i) Remove any protective film from the touch screen. Protective film may prevent the O phone from doing the recognition input. We do not recommend the use of protective film touch screen for your O phone. (ii) When you touch the touch screen, make sure your fingers are dry and clean. (iii) Reboot your Q phone to clear any temporary software errors. (iv) Make sure your O phone software has been

upgraded to the latest version. (v) If the touch screen is scratched or damaged, send it to a local Qoobex authorized service center.

- Call interrupted: When you are in a weak or poorly received area, the network connection may be disconnected. Please move to a different location and try again.
- Outgoing call cannot be reached: Make sure that the numbers are actually pressed. Make sure you are on the correct cellular network. Make sure that call restrictions are not set for dialed phone numbers.
- The incoming call cannot be reached: Make sure you are on the correct cellular network. Make sure that call restrictions are not set for the incoming phone numbers.
- The caller cannot hear you: Make sure you don't cover the built-in microphone. Make sure the builtin microphone is near your mouth. If you are using a headset, make

sure the headset is connected correctly.

- Sound quality is poor: Make sure that the built - in antenna of the Q phone is not blocked. When you are in a weak or poorly received area, your Q phone may lose reception capability. Please move to a different location and try again.
- When you make a call from a contact, you cannot reach it: Make sure that the number stored in your contact list is correct. If necessary, re-enter and save the number. Make sure that call restrictions are not set for the number of contact person.
- The Q phone beeps and the battery icon flashes: The battery is low. You need to charge the battery or replace the battery before continuing to use the Q phone.
- The Q phone feels hot: When you use a power-hungry application or use the application for a long

time on your Q phone, it will be very hot touch, which is normal, and this does not affect its life or performance.

- Can not find another Bluetooth device: Make sure that the Bluetooth wireless function of the Q phone is activated. Make sure that the device you are connecting to have Bluetooth wireless function enabled (if necessary). Make sure that the distance between this unit and another Bluetooth device is within the maximum Bluetooth range (6 m). If the above methods do not solve the problem, please contact the service center.
- The connection isn't established after connecting the Q phone to the computer: Make sure that the USB cable is compatible with your Q phone. Make sure that the appropriate driver is installed on your computer and that the driver has been updated.

### SAFETY PRECAUTIONS

To protect you and others from injury or to protect your Q phone from damage, please read all of the following before using your Q phone.

 Treat and dispose the batteries and chargers carefully.

Use only approved batteries and chargers designed specifically for your Q phone. Incompatible batteries and chargers may cause danger or damage to the Q phone.

Do not throw the battery or your Q phone into a fire. When disposing the used batteries or your Q phone, please observe local regulations.

Do not place the battery or your Q phone inside or on top of a heating device such as a microwave oven, or radiator. The overheat battery may explode.

Do not squeeze or puncture the battery. Do not expose the battery to external high voltage, otherwise it may cause internal short circuit and overheat.

### Protect your Q phone, battery and charger from damage.

Avoid exposing your Q phone and battery to extremely cold or extremely hot temperatures.

Extreme temperatures can cause the deformation of your Q phone, lower the charge capacity and shorten the useful life of its battery.

Prevent the battery from contacting metal objects, or else the positive and negative terminals of the battery may be connected, causing the battery to be temporarily or permanently damaged.

Do not use a damaged charger or battery.

Note: When using your Q phone in a restricted area, follow all safety warnings and regulations. Turn off your Q phone if you are not allowed to use it.

# • Turn off your Q phone in an explosive environment.

Turn off your Q phone in an explosive environment, rather than removing the battery.

Always follow instructions, guides and signs in potentially explosive environments.

Do not use your Q phone at a gas station (service station) or near flammable materials and chemicals, or in explosive areas.

Do not store or carry flammable liquids, gases, or explosive materials in a box containing your Q phone, or its parts or accessories.

### Turn off your Q phone when you are aboard an airplane.

Use of mobile phones in aircraft is illegal, mobile phones may interfere with the aircraft's electronic instruments and communications.

The electronic equipment of a motor vehicle may fail due to the radio frequency of your Q phone. Automobile's electronic equipment

may fail due to the radio frequency of your mobile Q phone.

# Keep and use your Q phone correctly and dry.

Moisture and various liquids may damage the parts or electronic circuits of your Q phone.

When your Q phone is wet, do not turn it on. Wipe your Q phone with a towel until it is dried and then bring it to the service center.

Do not use or store your Q phone in dusty or dirty places. Dust may cause malfunctions.

Do not place your Q phone on the bevel. If the Q phone slips, it will be damaged.

Do not store your Q phone in hot or cold locations. Use it within the temperature range of -20 ° C to 50 ° C.

If your Q phone is in a closed vehicle, it may explode because the internal temperature of the vehicle may be as high as 80 ° C. Do not expose your Q phone to direct sunlight for long periods of time, such as on the car dashboard.

Store the battery in an environment of 0  $^{\circ}$  C to 40  $^{\circ}$  C.

Do not store your Q phone near or inside water heaters, microwave ovens, hot cooking equipment, or high pressure vessels.

The battery may leak. In that case, your Q phone may overheat and cause a fire.

 Use the batteries, chargers, accessories and supplies approved by Qoobex.

Using a universal battery or charger may shorten the life of your Q phone or cause it to malfunction.

Qoobex is not responsible for the safety of users when the user uses unapproved accessories or supplies.

 Do not disassemble, modify, or repair your Q phone by yourself. Any changes or modifications made by the user to the Q phone will void the warranty. For maintenance, please bring your Q phone to a Qoobex authorized service center.

Do not disassemble or puncture the battery, which may cause an explosion or fire.

Do not paint or stick the paper on your Q phone. Paint and stickers can block parts of your Q phone and interfere with its normal operating use. If you are allergic to paint or metal parts of your mobile Q phone, it may cause itching, eczema, or skin swelling. When this happens, please stop using your Q phone and consult a doctor.

### • Properly clean your Q phone.

Wipe your mobile Q phone or charger with a towel or eraser.

Clean the battery contacts with a cotton ball or towel.

Do not use chemicals or cleaners.

 Do not use your Q phone when the screen has cracks or damage.

Broken glass may hurt your hands and face. Take your Q phone to an authorized service center by Qoobex to repair it.

• Always back up all of your data. Qoobex is not responsible for any loss of data or software applications.

Google, Android, Google Play and other marks are trademarks of Google LLC.

Qphone 2019\_A - Manual

# LIMITED WARRANTY Q PHONE 2019

NOTICE: THIS LIMITED WARRANTY CONTAINS AN ARBITRATION PROVISION THAT REQUIRES YOU AND QOOBEX TO RESOLVE DISPUTES BY BINDING ARBITRATION INSTEAD OF IN COURT, UNLESS YOU CHOOSE TO OPT OUT. IN ARBITRATION, CLASS ACTIONS AND JURY TRIALS ARE NOT PERMITTED. PLEASE SEE THE SECTION TITLED "PROCEDURE FOR RESOLVING DISPUTES" BELOW.

### 1. WHAT THIS WARRANTY COVERS:

QOOBEX offers you a limited warranty that the enclosed Q phone unit and its enclosed accessories will be free from defects in material and workmanship, according to the following terms and conditions:

(1) The limited warranty for the product extends for TWELVE (12) MONTHS beginning on the date of purchase of the product with valid proof of purchase, or absent valid proof of purchase.

(2) The limited warranty extends only to the original purchaser of the product and is not assignable or transferable to any subsequent purchaser/end user.

(3) This warranty is good only to the original purchaser of the product during the warranty period as long as it is in the U.S., including Alaska, Hawaii, U.S. Territories and Canada.

(4) The external housing and cosmetic parts shall be free of defects at the time of shipment and, therefore, shall not be covered under these limited warranty terms.

(5) Upon request from QOOBEX, the consumer must provide information to reasonably prove the date of purchase.(6) The customer shall bear the cost of

shipping the product to the Customer Service Department of QOOBEX. QOOBEX shall bear the cost of shipping the product back to the consumer after the completion of service under this limited warranty.

# 2. WHAT THIS WARRANTY DOES NOT COVER:

 Defects or damages resulting from use of the product in other than its normal and customary manner.

Defects or damages (2) from abnormal use, abnormal conditions, improper storage, exposure to moisture or dampness, dropping on solid or semi-solid surface or into liquids, unauthorized modifications, unauthorized connections, unauthorized repair, misuse, neglect, abuse, accident, alteration, improper installation, or other acts which are not the fault of QOOBEX, including damage caused by shipping, blown fuses, spills of food or liquid.

(3) Breakage or damage to antennas unless caused directly by defects in material or workmanship.

(4) That the Customer Service Department at QOOBEX was not notified by consumer of the alleged defect or malfunction of the product during the applicable limited warranty period.

(5) Products which have had the serial number removed or made illegible.

(6) Damage resulting from use of non QOOBEX approved accessories.

(7) All plastic surfaces and all other externally exposed parts that are scratched or damaged due to normal customer use.

(8) Products operated outside published maximum ratings.

(9) Products used or obtained in a rental program.

(10) Consumables (such as fuses).

(11) Non-Qoobex branded products / Third Party Products. Qoobex's limited warranty does not apply to products that are non-Qoobex branded, even if packaged or sold with Qoobex products. Non-Qoobex branded products may have their manufacturer's warranty. Please see your product box for details.

# 3. PARTIAL WAIVER OF WARRANTIES:

Statutory or other warranties, including, but not limited to any implied warranty of marketability or fitness for a particular use, are hereby waived to the fullest extend permitted by law.

### 4. WHAT QOOBEX WILL DO:

QOOBEX will, at its sole option, either repair, replace or refund the purchase price of any unit that damage or defect of which is covered under this limited warranty. QOOBEX may choose at its option to use functionally equivalent re-conditioned, refurbished or new units or parts or any units. In addition, QOOBEX will not re-install or backup any data, applications or software that you have added to your phone. It is therefore recommended that you back-up any such data or information prior to sending the unit to QOOBEX to avoid the permanent loss of such information.

# 5. FURTHER LIMITATION OF WARRANTY:

The limited warranties that are contained herein are in lieu of all other warranties. express or implied either in fact or by operations of law. To the fullest extend of the law, no other express or implied warranty is applicable to this product. OOOBEX SHALL NOT BE LIABLE FOR THE LOSS OF THE USE OF THE PRODUCT, INCONVENIENCE, LOSS OR ANY OTHER DAMAGES, DIRECT OR CONSEQUENTIAL, ARISING OUT OF THE USE OF, OR INABILITY TO USE, THIS PRODUCT OR FOR ANY BREACH OF ANY EXPRESS OR IMPLIED WARRANTY. INCLUDING THE **IMPLIED**  WARRANTY OF MARKETABILITY OR MERCHANTABILITY OR FITNESS FOR A PARTICULAR PURPOSE APPLICABLE TO THIS PRODUCT. Some states do not allow the exclusive limitation of incidental or consequential damages or limitations on how long an implied warranty lasts; so these limitations or exclusions may not apply to you. This warranty gives you specific legal rights and you may also have other rights which vary from state to state.

# 6. HOW TO GET WARRANTY SERVICE:

To obtain warranty service, please call to the following telephone number from anywhere in the continental United States. Tel: 917-472-0655

Or email: support@qoobex.net.

Correspondence may also be mailed to:

QOOBEX - Service Mobile Handsets, 555 Madison Avenue, New York, NY 10022.

### DO NOT RETURN YOUR PRODUCT TO THE ABOVE ADDRESS.

Please call or write for the location of the QOOBEX authorized service center nearest you and for the procedures for obtaining warranty claims.

### **ARBITRATION PROCEDURES**

ALL DISPUTES BETWEEN YOU AND QOOBEX ARISING OUT OF OR RELATING IN ANY WAY TO THIS LIMITED WARRANTY OR THE PRODUCT SHALL BE RESOLVED EXCLUSIVELY THROUGH BINDING ARBITRATION, AND NOT IN A COURT OF GENERAL JURISDICTION. BINDING ARBITRATION MEANS THAT YOU AND QOOBEX ARE EACH WAIVING THE RIGHT TO A JURY TRIAL AND TO BRING OR PARTICIPATE IN A CLASS ACTION.

### Definitions. For the purposes of this

section, references to "OOOBEX" mean QOOBEX Inc., its parents, subsidiaries and affiliates, and each of their officers, directors, employees, agents. beneficiaries, predecessors in interest, successors, assigns and suppliers; references to "dispute" or "claim" shall include any dispute, claim or controversy of any kind whatsoever (whether based in contract, tort, statute, regulation, ordinance, fraud, misrepresentation or any other legal or equitable theory) arising out of or relating in any way to the sale, condition or performance of the product or this Limited Warranty.

You and QOOBEX agree to resolve any claims between us only by binding arbitration on an individual basis. Any dispute between you and QOOBEX shall not be combined or consolidated with a dispute involving any other person's or entity's product or claim.

Rules and Procedures. To begin

arbitration of a claim, either you or OOOBEX must make a written demand for arbitration. The arbitration will be administered by the American Arbitration Association (AAA) and will be conducted before a single arbitrator under the AAA's Consumer Arbitration Rules that are in effect at the time the arbitration is initiated (referred to as the "AAA Rules") and under the procedures set forth in this section. The AAA Rules are available online at www.adr.org/consumer. Send a copy of your written demand for arbitration, as well as a copy of this provision, to the AAA in the manner described in the AAA Rules. You must also send a copy of your written demand to QOOBEX at QOOBEX Inc., 555 Madison Avenue, New York, NY 10022, USA, Attention: Legal Department. If there is a conflict between the AAA Rules and the rules set forth in this section, the rules set forth in this section will govern. This arbitration provision is governed by the Federal Arbitration Act. Judgment may be entered on the arbitrator's award in any court of competent jurisdiction. All issues are for the LIMITED WARRANTY STATEMENT arbitrator to decide, except that issues relating to the scope and enforceability of the arbitration provision and to the arbitrability of the dispute are for the court to decide. The arbitrator is bound by the terms of this provision.

**Governing Law:** The law of the state of Delaware shall govern this Limited Warranty and any disputes between us except to the extent that such law is preempted by or inconsistent with applicable federal law.

**Fees/Costs:** The payment of all arbitration fees will be governed by the AAA Rules. In such a situation, you agree to your obligation to pay under the AAA Rules.

Except as otherwise provided for,

QOOBEX waives any rights it may have to seek attorneys' fees and expenses from you if QOOBEX prevails in the arbitration.

Hearings and Location: If your claim is for \$25,000 or less, you may choose have the arbitration conducted to solely on the basis of (1) documents submitted to the arbitrator, (2) through a telephonic hearing, or (3) by an inperson hearing as established by the AAA Rules. If your claim exceeds \$25,000, the right to a hearing will be determined by the AAA Rules. Any inperson arbitration hearings will be held at a location within the federal judicial district in which you reside unless we both agree to another location or we agree to a telephonic arbitration.

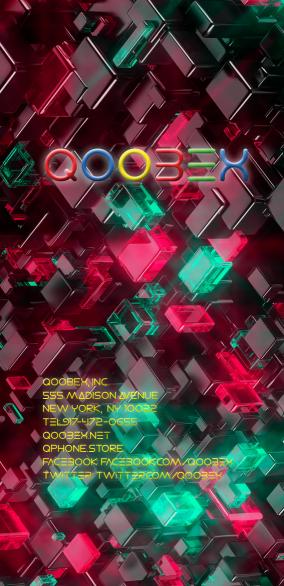